Manuale Operativo Fatture Elettroniche

## Contabilizzazione Fatture elettroniche

Per contabilizzare le fatture elettroniche, è stata attivata una procedura accessibile dal menu *azioni.*

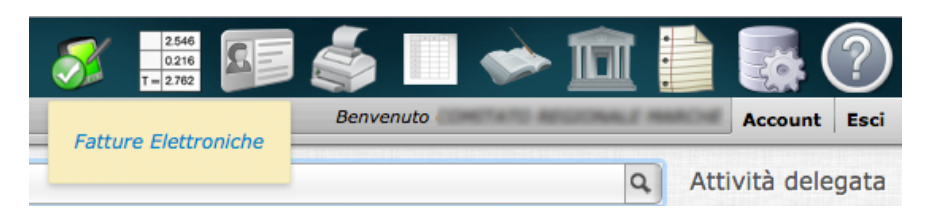

Accedendo alla procedura sarà visualizzato l'elenco delle fatture da contabilizzare.

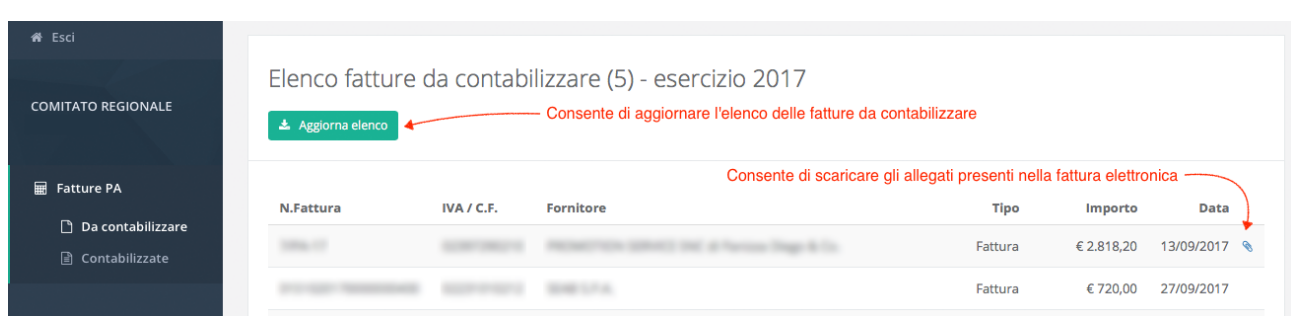

Cliccando una fattura è possibile accedere al dettaglio della fattura per procedere con la contabilizzazione. L'elenco delle fatture consente anche di scaricare eventuali allegati alle fatture utilizzando l'icona indicata in figura.

## Dettaglio Fattura

Il dettaglio della fattura è suddiviso in due aree:

- la parte alta dello schermo mostra i dati generali della fattura,
- le informazioni per la contabilizzazione e il pulsante per contabilizzare la fattura; la parte bassa mostra i dettaglio della fattura con le singole righe inserite nella fattura.

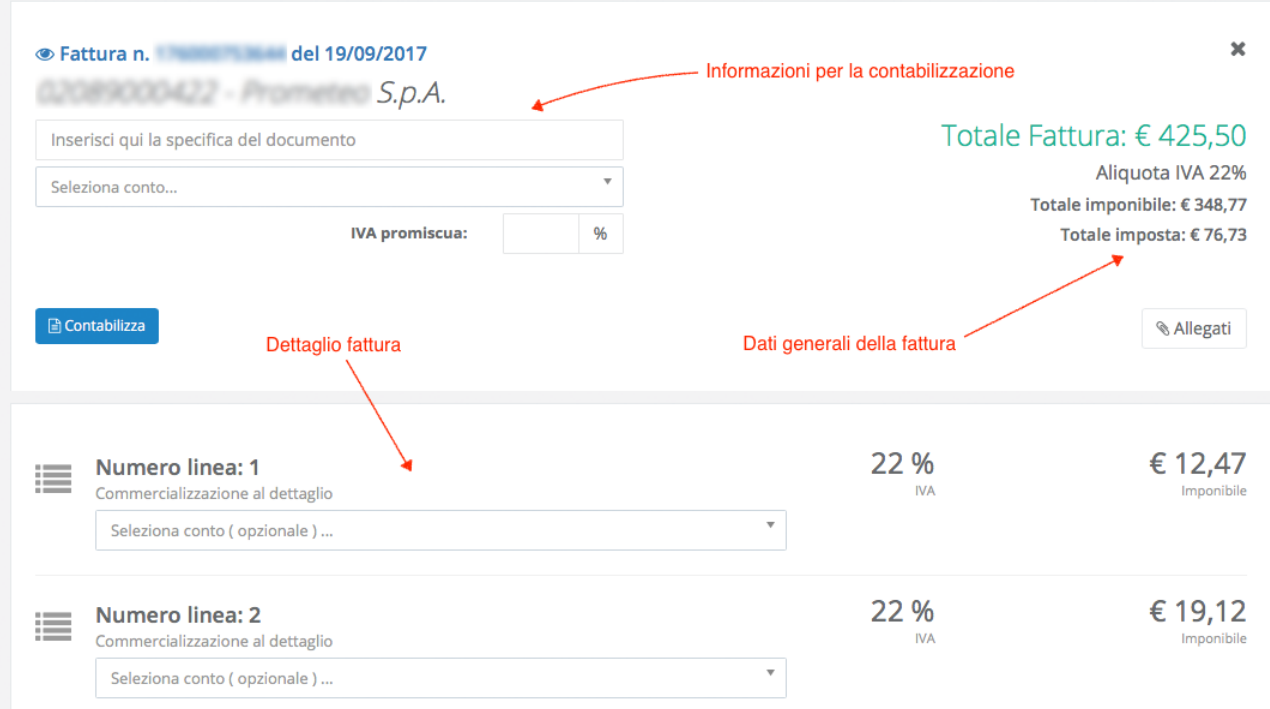

Per contabilizzare una fattura è necessario selezionare il conto di contabilizzazione principale, compilare il campo specifica, inserire la percentuale di iva promiscua ( se applicabile ) e cliccare il pulsante contabilizza.

Nel dettaglio della fattura è possibile selezionare conti diversi da quello principale; questa opzione consente di gestire le fatture che presentano diverse tipologie di fornitura.

Per esempio, una fattura per l'acquisto di una stampante e di una risma di carta presenterà due righe distinte: la riga riferita all'acquisto della stampante andrà contabilizzata nel conto *macchine d'ufficio*, la riga riferita all'acquisto della risma di carta andrà contabilizzata nel conto *acquisto materiale di consumo*.

Le fatture già contabilizzate saranno visualizzate nella sezione fatture contabilizzate

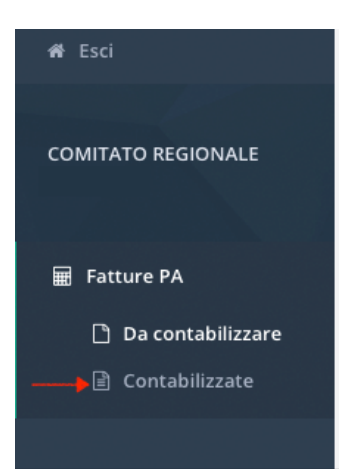